# **ZASTOSOWANIE TECHNOLOGII WIRTUALNEJ RZECZYWISTOŚCI W PROJEKTOWANIU MASZYN**

## KRZYSZTOF HERBUŚ, JERZY ŚWIDER

*Instytut Automatyzacji Procesów Technologicznych i Zintegrowanych Systemów Wytwarzania, Politechnika Śląska e-mail: jerzy.swider@polsl.pl ,krzysztof.herbus@polsl.pl* 

Streszczenie. W pracy przedstawiono zastosowanie technologii wirtualnej rzeczywistości jako kolejny etap procesu projektowo konstrukcyjnego. Etap ten rozumiany jest jako wirtualna eksploatacja modelu maszyny. Wirtualna eksploatacja pozwala na przeprowadzenie analizy działania, funkcjonalności, montażu oraz utworzenie i zweryfikowanie instrukcji serwisowych danego środka technicznego, zanim zostanie on wytworzony. W pracy przedstawiono zastosowanie oprogramowania firmy EONReality (EON Studio ) do tworzenia interaktywnej wizualizacji działania chwytaka mechanicznego.

### 1. WSTĘP

Z uwagi na stale rosnącą konkurencję, przedsiębiorstwa zmuszone są do zwiększania nakładów finansowych na wdrażanie nowoczesnych technologii i metod zarządzania. Dlatego też na przestrzeni ostatnich lat nastąpił znaczny wzrost zainteresowania wspomaganiem projektowania, konstruowania i przygotowania produkcji na podstawie systemów klasy CAx. Jednocześnie systemom tym stawiane są bardzo duże wymagania pod względem łatwości tworzenia zapisu konstrukcji, czyli szybkości wykonywania nowych konstrukcji i wprowadzania koniecznych zmian w już istniejących.

Istotną dziedziną działań związanych z projektowaniem i wytwarzaniem jest umiejętność przekazywania informacji o zaprojektowanym urządzeniu potencjalnemu odbiorcy. W celu realizacji tego zadania coraz częściej stosuje się technologię wirtualnej rzeczywistości. Pozwala ona na przedstawienie produktu, który jeszcze nie jest wytworzony w formie interaktywnej wizualizacji przestrzennej. Technologia wirtualnej rzeczywistości może być stosowana jako narzędzie wizualizacji na każdym etapie procesu projektowo – konstrukcyjno – wytwórczego.

W technologii wirtualnej rzeczywistości stosuje się modele trójwymiarowe obiektów rzeczywistych tworzonych na podstawie nowoczesnych systemów CAD/CAE. Pozwala to na prowadzenie badań modelu urządzenia w warunkach wirtualnej rzeczywistości w zakresie jego działania, funkcjonalności, ergonomii, poprawności montażu i demontażu, estetyki wykonania itd.

Do dynamicznie rozwijających się technik modelowania środków technicznych z zastosowaniem systemów CAD można zaliczyć tzw. "modelowanie obiektowe" lub "modelowanie z zastosowaniem obiektów elementarnych" (Feature Modelling) [1].

### 2. MODELE OPISU OBIEKTU W PROCESIE PROJEKTOWO – KONSTRUKCYJNO WYTWÓRCZYM

W procesie projektowo – konstrukcyjno – wytwórczym można wyróżnić modele związane z poszczególnymi jego fazami, a mianowicie [3]:

- model w aspekcie projektowania  $M^{(Pr)}$  (koncepcja),
- model w aspekcie konstruowania  $M^{(K)}$  (konstrukcja),
- $\bullet$  model w aspekcie wirtualnej eksploatacji  $M^{(WE)}$ ,
- model w aspekcie planowania  $M^{(P)}$ ,
- model w aspekcie wytwarzania  $M^{(W)}$ .

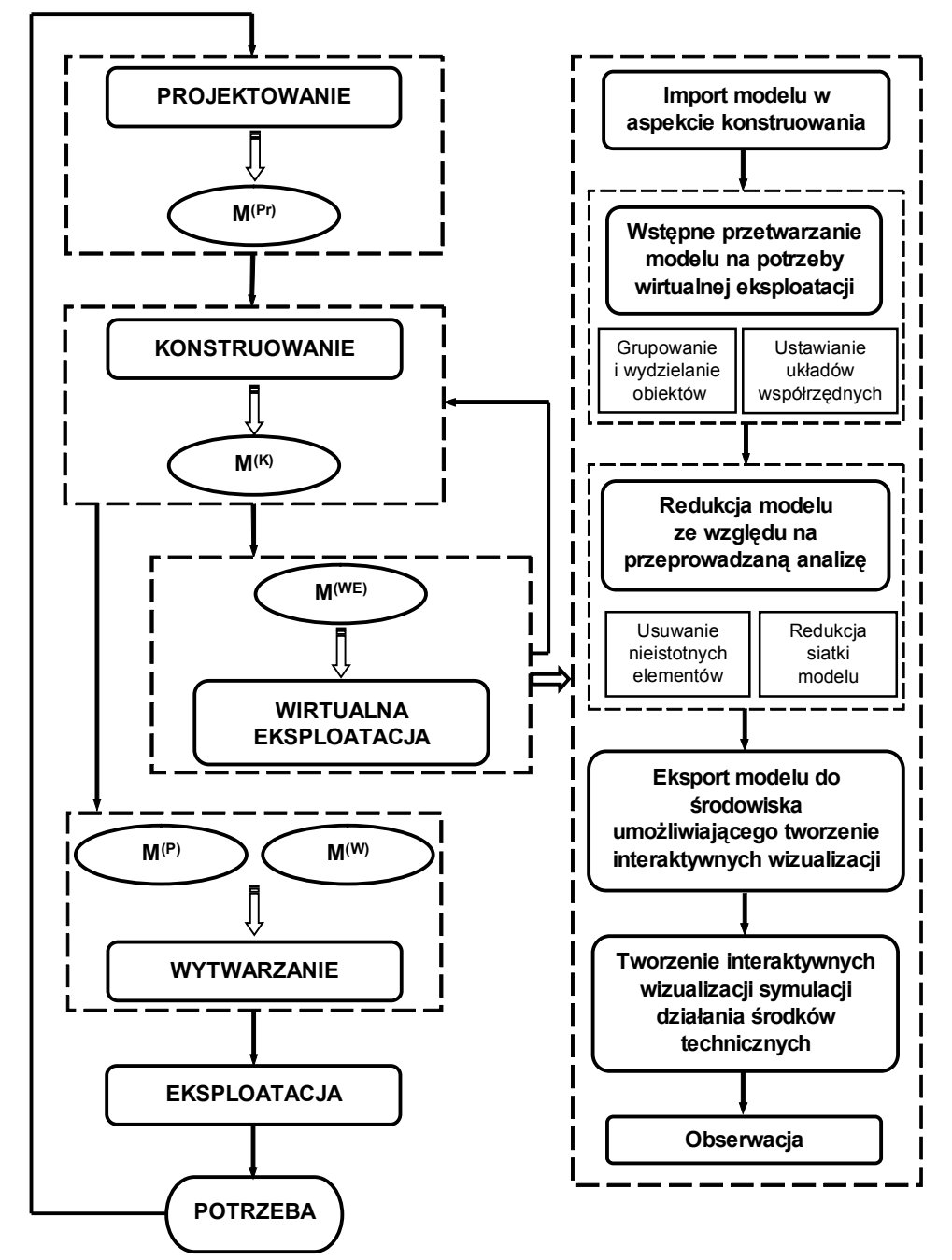

Rys. 1. Podstawowe fazy procesu projektowo – konstrukcyjno – wytwórczego i odpowiadające im modele (por. [2])

W wyniku procesu projektowania (rys. 1) otrzymuje się model przyszłego środka technicznego w aspekcie projektowania M<sup>(Pr)</sup>. Model ten staje się podstawowym źródłem informacji wejściowych do etapu konstruowania, którego wynikiem jest model w aspekcie konstruowania M(K); on z kolei stanowi podstawę do prowadzenia procesu planowania procesu technologicznego M(P) przyszłego wytworu. Opierając się na zaplanowanym procesie technologicznym, tworzy się model M<sup>(W)</sup>, na podstawie którego następuje wytwarzanie. Należy zauważyć, że modele  $M^{(Pr)}$  oraz  $M^{(K)}$  wynikają odpowiednio z procesu projektowania i konstruowania, natomiast modele  $M^{(P)}$  oraz  $M^{(W)}$  są podstawą w odniesieniu do procesu wytwarzania. Można powiedzieć, że wraz z przechodzeniem do kolejnych faz procesu projektowo – konstrukcyjno – wytwórczego model ulega uszczegółowieniu. Przez uszczegółowienie rozumie się tu wzrost liczby cech i parametrów opisujących dany model. Wzrost ten implikuje zorientowanie modelu na daną dziedzinę problemu. Każdy kolejny model może nie zawierać w sobie jawnie informacji o poprzednim modelu, ale wszystkie opisujące go cechy to wynik prowadzenia prac w danej fazie procesu wynikające z poprzedniego modelu. Przykładowo, cechy modelu w aspekcie konstruowania  $M^{(K)}$  muszą odpowiadać wszystkim cechom modelu w aspekcie projektowania M(Pr) na gruncie konstrukcji (wyższego poziomu w procesie projektowo – konstrukcyjno – wytwórczego). W pracy przyjęto zastosowanie technologii wirtualnej rzeczywistości jako kolejny etap procesu projektowo konstrukcyjnego. Etap ten rozumiany jest jako wirtualna eksploatacja modelu maszyny. Wirtualna eksploatacja pozwala na przeprowadzenie analizy działania, funkcjonalności, montażu oraz utworzenie i zweryfikowanie instrukcji serwisowych danego środka technicznego, zanim zostanie on wytworzony. W celu przeprowadzenia wymienionych analiz tworzy się interaktywne symulacje działania modelu maszyny uzyskanego z poprzednich etapów procesu projektowo konstrukcyjnego. Model M(WE) tworzony jest na podstawie modelu w aspekcie konstruowania, ponieważ wirtualne badanie działania, czy funkcjonalności danego rozwiązania konstrukcyjnego, powinno się odbywać na podstawie modelu który najlepiej odwzorowuje obiekt rzeczywisty.

W celu przeprowadzenia wirtualnej eksploatacji modelu maszyny należy wykonać następujące kroki (rys. 1):

- · import modelu w aspekcie konstruowania,
- · wstępne przetwarzanie modelu na potrzeby wirtualnej eksploatacji,
	- $\checkmark$  grupowanie i wydzielanie obiektów,
	- $\checkmark$  ustawianie układów współrzędnych,
- · redukcja modelu ze względu na przeprowadzaną analizę,
	- $\checkmark$  usuwanie nieistotnych elementów,
	- $\checkmark$  redukcja siatki modelu,
- · eksport modelu do środowiska umożliwiającego tworzenie interaktywnych wizualizacji,
- · tworzenie interaktywnych wizualizacji symulacji działania środka technicznego,
- · obserwacja,

Wyniki interaktywnych wizualizacji symulacji działania środka technicznego należy traktować jako informację zwrotną w odniesieniu do procesu konstruowania. Tak więc wyniki te stanowią jedną z grup danych wejściowych, które muszą być spełnione podczas kolejnej iteracji w procesie projektowo – konstrukcyjnym.

### 3. TWORZENIE INTERAKTYWNEJ WIZUALIZACJI NA RZYKŁADZIE CHWYTAKA MECHANICZNEGO

W pierwszym etapie prac związanych z tworzeniem wizualizacji dokonano modyfikacji struktury drzewa modelu (rys. 2) oraz przypisano odpowiednie układy współrzędnych do danych elementów składowych modelu chwytaka mechanicznego. Następnie zoptymalizowano postać geometryczną modelu (rys. 3) uzyskanego z systemu CAD/CAE. Optymalizacja ta polegała na zredukowaniu siatki przestrzennej modelu. Przedstawiona redukcja postaci geometrycznej modelu dokonywana jest ze względu na możliwości przetwarzania przez komputer informacji zawartych w modelu w czasie rzeczywistym.

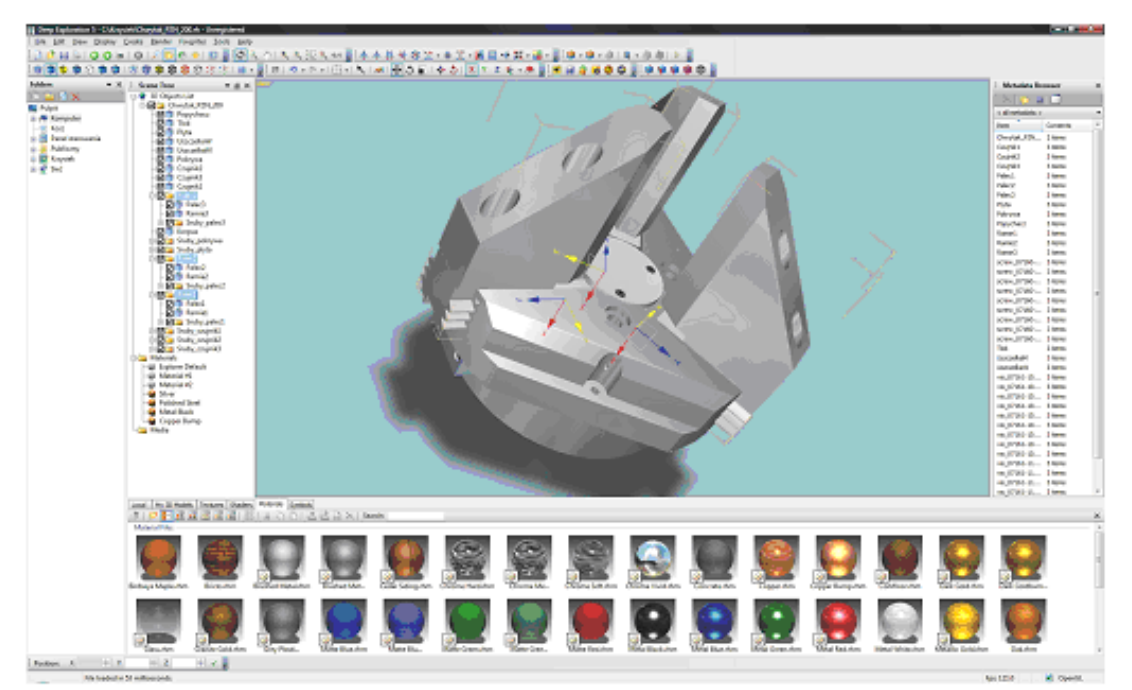

Rys. 2. Wstępne przetwarzanie modelu na potrzeby wirtualnej eksploatacji

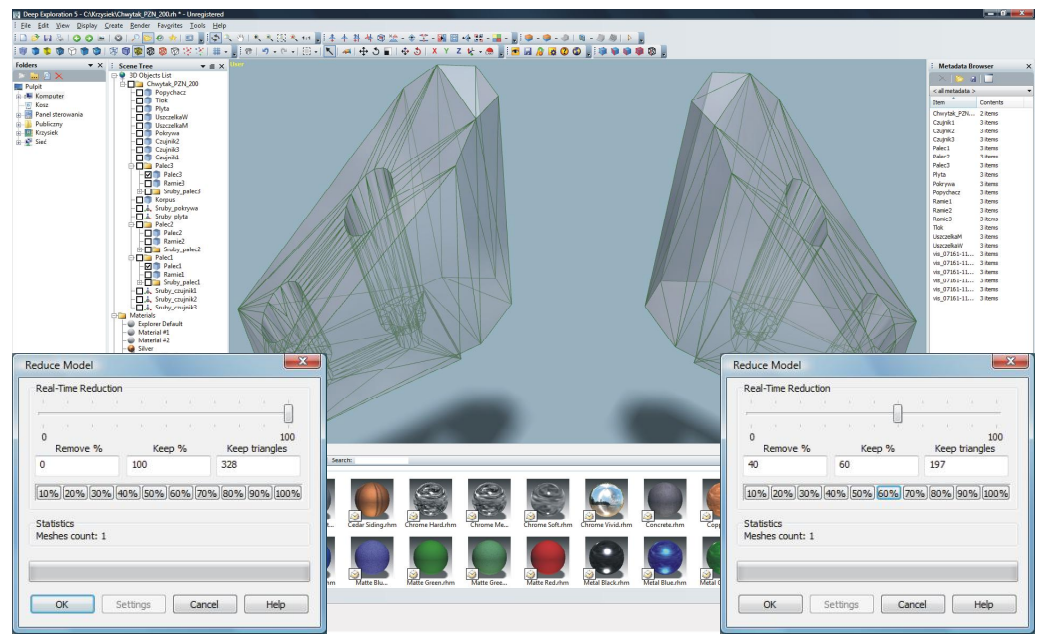

Rys. 3. Redukcja siatki elementów modelu

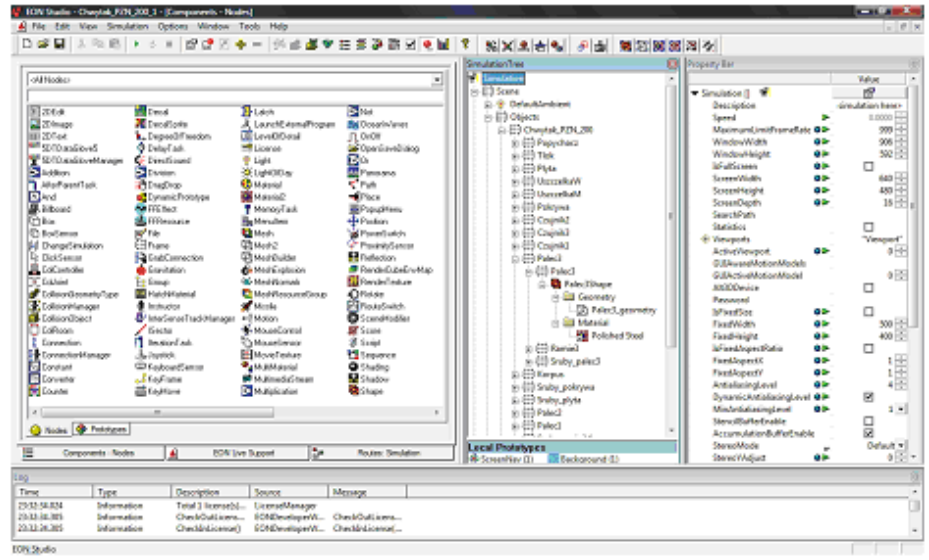

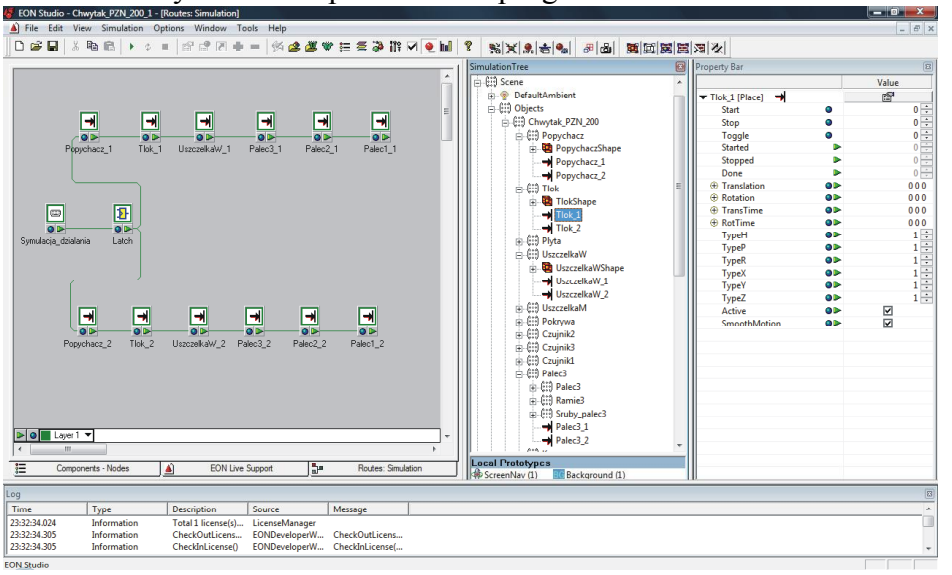

Rys. 4. Okno podstawowe programu EON Studio

Rys. 5. Przykład tworzenia interakcji dla poszczególnych elementów modelu

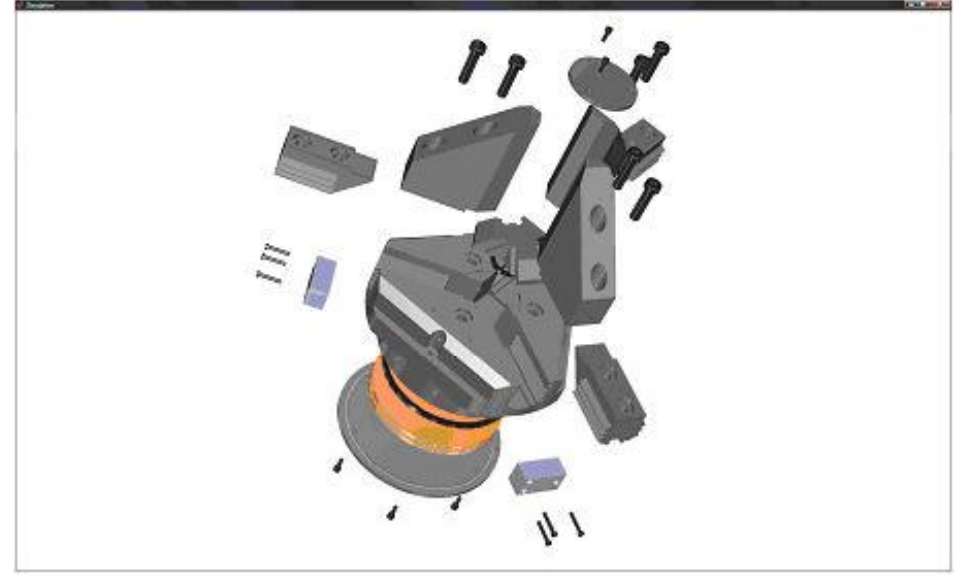

Rys. 6. Końcowy wynik wizualizacji demontażu modelu

W odniesieniu do elementów przedstawionych na rys. 3 uzyskano redukcję siatki modelu o 40%. W przypadku elementów pryzmatycznych istnieje możliwość redukcji siatki bez szkody dla ich postaci geometrycznej o ok. 80%.

Zredukowany model zaimportowano do programu EON Studio, gdzie utworzono interaktywną wizualizację symulacji działania i demontażu chwytaka. Na rys. 4 przedstawiono okno podstawowe programu EON Studio, które składa się z trzech głównych obszarów. W pierwszym od lewej umieszczony jest obszar gotowych komponentów, na podstawie których dodaje się interakcje do istniejącego modelu. W środkowym obszarze umieszczone jest drzewo struktury interaktywnej wizualizacji wraz z modelem i jego otoczeniem. Natomiast w trzecim obszarze wyświetlane są wszystkie dostępne cechy obiektów znajdujących się w strukturze drzewa symulacji. Na rys. 5 przedstawiono przykład połączenia poszczególnych komponentów w celu uzyskania symulacji demontażu chwytaka mechanicznego. Natomiast na rys. 6 przedstawiono końcowy wynik symulacji demontażu modelu.

#### 5. WNIOSKI

Zastosowanie technologii wirtualnej rzeczywistości do projektowania maszyn pozwala na wirtualną eksploatację modelu w zakresie założonej dziedziny problemu.

Utworzona interaktywna wizualizacja symulacji działania środków technicznych pozwala na przedstawienie ich zasady działania w sposób bardzo przejrzysty i przyjazny dla odbiorcy.

Model M(WE) powinien być tworzony na podstawie modelu w aspekcie konstruowania, ponieważ wirtualne badanie działania środka technicznego powinno się odbywać na podstawie modelu, który najlepiej odwzorowuje układ rzeczywisty.

#### LITERATURA

- 1. Chlebus E.: Techniki komputerowe CAx w inżynierii produkcji. Warszawa : WNT, 2000.
- 2. Dietrych J.: System i konstrukcja. Warszawa : WNT, 1978.
- 3. Świder J., Herbuś K.: Zastosowanie funkcyjnych obiektów elementarnych do wspomagania modelowania maszyn zorientowanego na analizę ruchu. Monografia. Gliwice : Wyd. Pol.. Śl., 2006.

## **THE APPLICATION OF THE VIRTUAL REALITY TECHNOLOGY INTO MACHINES DESIGN**

Summary. The paper is focused on the virtual reality technology application as the next stage in the design process. Such stage is understood as a virtual utilization of the model of a machine that makes it possible to analyse the operation of the machine, its functionality, and the assembly process. Also, it helps to create and verify the service instructions of a given technical asset before it is manufactured. Furthermore, the application of EONReality (EON Studio ) software for creating interactive visualization of the operation of a gripping device is shown.